# Sell Hotels In Focalpoint®

**Quick Reference** 

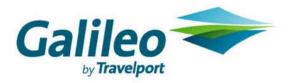

Acknowledgement: This document was developed by Galileo Training Services. Customer feedback is important to us. Please take a few minutes to send any questions or comments to us at training.development@galileo.com

© 2007 Galileo International, L.L.C. All rights reserved.

Information in this document is subject to change without notice. No part of this publication may be reproduced, stored in a retrieval system, or transmitted in any form or any means electronic or mechanical, including photocopying and recording for any purpose without the written permission of Galileo International. All screen examples and other inserts associated with system output are provided for illustration purposes only. They are not meant to represent actual screen responses, rates, etc.

Galileo International may have patents or pending patent applications, trademarks, copyrights, or other intellectual property rights covering subject matter in this document. The furnishing of this document does not give you any license to these patents, trademarks, copyrights, or other intellectual property rights except as expressly provided in any written license agreement from Galileo International. All other companies and product names are trademarks or registered trademarks of their respective holders.

# Contents

| Sell Hotels in Apollo <sup>®</sup>                          |
|-------------------------------------------------------------|
| Encode and Decode Hotel Companies3                          |
| Interpret Hotel Screens                                     |
| Participation Levels                                        |
| Rate Codes4                                                 |
| Four Steps to Sell a Hotel4                                 |
| Step 1: Display Hotel Availability (HOA)4                   |
| Step 2: Display Complete Availability and Room Rates (HOC)5 |
| Step 3: Display Room Rate Rules (HOV)5                      |
| Step 4: Reference Sell a Hotel (0)                          |
| Supporting Apollo <sup>®</sup> Functions                    |
| Update Hotel Availability (HOU)6                            |
| Hotel Index (HOI)                                           |
| Hotel Descriptions and Policies (HOD)7                      |
| Hotel Reference Points (HOR)8                               |
| Optional Search Qualifiers                                  |
| Optional Sell Fields9                                       |
| Direct Sell (0HHL)10                                        |
| Modify a Hotel Segment (HOM)10                              |
| Cancel a Hotel Segment10                                    |
| Queue PNRs to Hotel Companies11                             |
| Queue Messages to Hotel Companies11                         |
| Convert Hotel Rates11                                       |
| Itinerary Remarks12                                         |

# Sell Hotels in Apollo<sup>®</sup>

Apollo<sup>®</sup> connects you all major hotel chains and properties. This Quick Reference shows:

- How to encode and decode hotel chains.
- Hotel company participation levels in Apollo.
- How to book a hotel in four basic steps.
- Most frequently used formats to sell hotels.

#### **Encode and Decode Hotel Companies**

#### HELP HOTEL-ENCODE HELP HOTEL-DECODE

| <u>To:</u>                                  | Type:                 |
|---------------------------------------------|-----------------------|
| Encode a hotel chain (e.g. Marriott Hotels) | S*HTL/MARRIOTT HOTELS |
| Decode a hotel chain code (e.g. MC)         | S*HTL/MC              |

#### **Interpret Hotel Screens**

| Participation Levels | HELP HOTEL-AVAILABILITY CODES |
|----------------------|-------------------------------|
|                      |                               |

You can identify a hotel chain's participation level by the following indicators, which appear before the hotel chain code in the hotel availability display. Participant: Indicator Inside Shopper<sup>®</sup> --Participant provides direct access to its A = Availablesystem for availability (HOA and HOC), rate rules (HOV), O = Other rates are available and instant confirmation. Can also accept frequent quest C = Closed, not availableand/or corporate discount information as availability search qualifiers. Provides customer-specific information and availability. Inside Availability<sup>®</sup> --Participant provides direct access to its None system for availability (HOC), rate rules (HOV), and instant confirmation. Inside Link<sup>®</sup> --Participant provides instant confirmation and None cancellation numbers. Non-link (Participant confirms after end transact) None **Best Available Rate Program** Indicator L

Participant guarantees that same rates available via hotel chain's web site or by calling property directly, are also available in Apollo.

#### **Rate Codes**

#### HELP HOTEL-AVAILABILITY CODES

The following table lists hotel screen rate codes and their description.

| Rate code | Description             |
|-----------|-------------------------|
| Д         | Rate change during stay |
| Μ         | Meals included          |
| Ν         | Room type on request    |
| Т         | Tax included in rate    |
| U         | No commission           |
| Х         | Penalty to cancel       |

### Four Steps to Sell a Hotel

#### **HELP HOTEL**

| Step                                             | Function identifier |
|--------------------------------------------------|---------------------|
| 1. Display hotel availability.                   | HOA                 |
| 2. Display complete availability and room rates. | HOC                 |
| 3. Display room rate rules and policies.         | HOV                 |
| 4. Reference sell hotel segment.                 | 0                   |

#### Step 1: Display Hotel Availability (HOA)

# Hotel availability shows a list of available hotels by airport, city code, by reference point. You can display hotel availability with or *without* air segments.

| Display hotel availability with air segment and:                                                                     | <u>Type:</u>                   |
|----------------------------------------------------------------------------------------------------|--------------------------------|
| Check-out date (if more than one-night stay)                                                                         | /1+HOA-21AUG                   |
| Check-out date and airport or city code (if different than previous segment)                                         | /2+HOA-15AUGYMQ                |
| Specific hotel chain code                                                                                            | /3+HOA/RA                      |
| Multiple hotel chain codes (up to 6)                                                                                 | /2+HOA/HY+HH                   |
| Display hotel availability without air segment and:                                                                  | <u>Type:</u>                   |
| Check-in date (if not today), check-out date (if more than one night), and airport or city code, assuming one person | HOA20JUL-22JULATL              |
| Check-in and check-out date, and airport or city code for two people                                                 | HOA20JUL-22JULATL2             |
| Check-in date, reference point and distance                                                                          | HOA4JANSANTAMONICA/D-5         |
| Multilevel and published rates                                                                                       | HOA28DEC-31DECSEA/¤ACME /C-ALL |

#### HELP HOTEL-AVAILABILITY

| <u>To:</u>                                      | Type:  |
|-------------------------------------------------|--------|
| Redisplay last hotel availability               | HOA*R  |
| Redisplay top of hotel availability (page home) | HOA*PH |
| Page down                                       | HOA*PD |
| Page up                                         | HOA*PU |

#### Step 2: Display Complete Availability and Room Rates (HOC)

Displaying complete availability and rates for a specific hotel from availability lets you select the best rate for your customer.

| <u>To:</u>                           | <u>Type:</u>                                  |
|--------------------------------------|-----------------------------------------------|
| Display complete availability        | Hotel line number at HOC prompt Example: HOC4 |
| Redisplay last complete availability | HOC*R                                         |

#### Step 3: Display Room Rate Rules (HOV)

Displaying room rate rules lets you verify eligibility for the room type and advise your customer of any restrictions.

| To display rules from:                                                                                 | Type:                                                   |
|----------------------------------------------------------------------------------------------------|---------------------------------------------------------|
| Complete availability for Inside<br>Shopper <sup>®</sup> /Inside Availability <sup>®</sup> participant | Hotel line number at HOV prompt<br>Example: HOV3        |
| Complete availability for Inside Link <sup>®</sup> or non-link participant                             | Room booking code at HOV/ prompt<br>Example: HOV/A1KRAC |
| Rules display for confirmed hotel segment 2                                                            | HOVS2                                                   |
| To redisplay last rules screen:                                                                        | HOV*R                                                   |

#### HELP HOTEL-COMPLETE

HELP HOTEL-RULES

#### Step 4: Reference Sell a Hotel (0)

# HELP HOTEL-SELL

You can reference sell a hotel room from rules (HOV) or availability (HOC). Both HOV and HOC include tab-and-enter prompts to sell the room.

**Note:** You must enter a PNR Name field before selling a hotel.

| To reference sell an Inside Shopper <sup>®</sup> /Inside<br>Availability <sup>®</sup> hotel from: | <u>Type:</u>                                 |
|---------------------------------------------------------------------------------------------------|----------------------------------------------|
| HOV with frequent guest number                                                                    | 01INSIDE/FG-4588231                          |
| HOV with credit card deposit                                                                      | 01INSIDE/G-DPST<br>AX32000000000028EXP1207   |
| HOC, line 4, with credit card guarantee                                                           | 01INSIDE4/G-<br>AX32000000000028EXP1207      |
| To reference sell an Inside Link® or non-<br>link hotel from:                                     | <u>Type:</u>                                 |
| HOV or HOC (A1KCOR room type), with optional sell fields (frequent guest and special information) | 01A1KCOR/FG-798332/SI-RQST ROOM NEAR<br>POOL |

# Supporting Apollo<sup>®</sup> Functions

There are additional Apollo functions that support the steps to sell a hotel.

#### Update Hotel Availability (HOU)

#### **HELP HOTEL-UPDATE**

After displaying hotel availability, use the following formats to update it.

| To update:                                    | <u>Type:</u>    |
|-----------------------------------------------|-----------------|
| Check-out date                                | HOU-18NOV       |
| Check-in/out dates                            | HOU21APR-24APR  |
| Hotel chains (up to 6)                        | HOU/BW+HH+RA    |
| Multilevel rates and published rates          | HOU/¤ACME/C-ALL |
| Reference point                               | HOU/R-CNN TOWER |
| Distance or direction (within 10 miles north) | HOU/D-10N       |

#### Hotel Index (HOI)

#### **HELP HOTEL-INDEX**

A hotel index provides a list of hotels by airport or city code, or by reference point. You can display a hotel index with or *without* air segments.

| To display a hotel index with air segment and: | <u>Type:</u>          |
|------------------------------------------------|-----------------------|
| City/airport code                              | /1+HOILAX             |
| Reference point                                | /2+HOIFISHERMANSWHARF |

| To display hotel index without air segment and: | <u>Type:</u>         |
|-------------------------------------------------|----------------------|
| City/airport code                               | HOICLE               |
| Reference point                                 | HOISTATUE OF LIBERTY |
| <u>To:</u>                                      | <u>Type:</u>         |
| Redisplay last hotel index                      | HOI*R                |
| Redisplay top of hotel index (page home)        | HOI*PH               |
| Page down                                       | HOI*PD               |
| Page up                                         | HOI*PU               |
|                                                 |                      |

#### Hotel Descriptions and Policies (HOD)

### HELP HOTEL-DESCRIPTION

You can display policies and descriptions for hotel chains and individual properties.

| To display descriptions and policy menu:      | <u>Type:</u>        |
|-----------------------------------------------|---------------------|
| For a hotel chain                             | HODHI               |
| For hotel property from line 2 of HOA         | HOD2                |
| For hotel property from segment 4 of PNR      | HODS4               |
| By Apollo <sup>®</sup> property number        | HOD12345            |
| To display specific information for a:        | Type:               |
| Hotel chain (up to 3 keywords and/or numbers) | HODMC/5+HELP+10     |
| Hotel property from line 2 of HOA             | HOD2/DPST+CANC+ROOM |
| Hotel property from segment 4 of PNR          | HODS4/PROM+FACI     |
| Hotel property from HOD menu                  | HOD/2+5             |
| <u>To redisplay:</u>                          | <u>Type:</u>        |
| Last hotel description                        | HOD*R               |

#### Hotel Reference Points (HOR)

You can display a list of reference points for a metropolitan area that includes attractions and points of interest. Then display a hotel index for a specific reference point on the list.

| <u>To display:</u>                                    | <u>Type:</u>        |
|-------------------------------------------------------|---------------------|
| Reference point list for city or airport              | HORBOS              |
| Hotel availability from reference point list (line 6) | /1+HOA6/-28SEP/D-10 |
| <u>To redisplay:</u>                                  | <u>Type:</u>        |
| Last reference point list:                            | HOR*R               |

### **Optional Search Qualifiers**

You can include optional search qualifiers to customize your hotel search. See HELP for a complete list of search qualifiers.

| To search by:         | <u>Use:</u> | <u>Example</u>      | Description                         |
|-----------------------|-------------|---------------------|-------------------------------------|
| AAA diamond rating    | /AAA        | /AAA3               | For 3 diamond rating                |
|                       |             | /AAA2-4             | For a range of diamond ratings      |
| Bedding or room type  | /B-         | /B-A1K              | Deluxe, 1 king bed                  |
|                       |             | /B-*2D              | Any 2 double beds                   |
| Chain codes (up to 6) | /           | /SI+ES              | Sheraton and Embassy Suites         |
| Distance or direction | /D-         | /D-5/               | Within 5 miles                      |
|                       |             | /D-5N               | Within 5 miles north                |
|                       |             | /D-5K               | Within 5 kilometers                 |
| Features              | /F-         | /F-HSI              | High speed internet                 |
|                       |             | /F-HEA              | Health club                         |
| Frequent guest        | /FG-        | /FG-<br>MC123456789 | Frequent guest number               |
| ID                    | /ID-        | /ID-CY1A2345        | Special ID code (assigned by hotel) |
| Location              | /L-         | /L-C                | City                                |
|                       |             | /L-R                | Resort                              |
| Multilevel rates      | /¤          | /¤ACME              | Multilevel rates only               |
|                       |             | /¤ACME/C-ALL        | Multilevel and published rates      |
| Postal code           | /PC-        | /PC-US60648         | US zip code                         |
|                       |             | /PC-CAV6G1P6        | Canadian postal code                |
| Property name         | /N-         | /N-PLAZA            | Property name includes Plaza        |

#### HELP HOTEL-REFERENCE

#### HELP HOTEL-SEARCH

| To search by:   | <u>Use:</u> | <u>Example</u> | Description                                                                               |
|-----------------|-------------|----------------|-------------------------------------------------------------------------------------------|
| Property type   | /P-         | /P-RE          | Resorts                                                                                   |
|                 |             | /P-SU          | Suites                                                                                    |
| Rate category   | /C-         | /C-ASC         | Association                                                                               |
|                 |             | /C-COR         | Corporate                                                                                 |
| Rate value      | /\$         | /\$100-150     | Values between 100 and 150                                                                |
|                 |             | /\$-100        | Value less than 100                                                                       |
| Reference point | /R-         | /R-BROADWAY    | Near Broadway<br><b>Note</b> : Distance and direction displayed based on reference point. |
| Transportation  | /T-         | /T-T           | Taxi                                                                                      |
|                 |             | /T-C           | Courtesy Car                                                                              |

# **Optional Sell Fields**

HELP HOTEL-OPTIONAL

Add optional sell fields to the end of the sell format in order to send additional information to the hotel.

| <u>To add:</u>                                  | At end of sell format, type:    |
|-------------------------------------------------|---------------------------------|
| Airline frequent flyer number                   | /FT-UA78321764901               |
| Corporate ID number                             | /CD-89332546                    |
| Crib request                                    | /CR-1                           |
| Deposit by check                                | /G-DPST                         |
| Deposit by credit card                          | /G-DPST AX37000000000028EXP1207 |
| Extra adult in room                             | /EX-1                           |
| Extra child in room                             | /EC-1                           |
| Guarantee by credit card                        | /G-AX37000000000028EXP1207      |
| Hotel frequent guest club number                | /FG-5690112                     |
| Name field (overrides 1 <sup>st</sup> PNR name) | /NM-DUNCAN J                    |
| Rollaway bed, 1 adult                           | /RA-1                           |
| Rollaway bed, 1 child                           | /RC-1                           |
| Room location (beach front)                     | /L-LBF                          |
| Special service information                     | /SI-RQST NEAR ELEVATOR          |

# Direct Sell (0HHL)

When you know the property number, you can bypass availability and direct sell a hotel.

2 rooms for 2 adults-seniors (each with credit card guarantee) after segment 1

# Modify a Hotel Segment (HOM)

Once you sell a hotel room and end transact the PNR, you can add, change, or delete data within the hotel segment.

**Note:** Before modifying a hotel segment, check complete availability to see if the hotel can accommodate the change.

| <u>To:</u>                                  | <u>Type:</u>      |
|---------------------------------------------|-------------------|
| Change check-in/out dates for segment 3     | HOM3D/23JUN-26JUN |
| Add or change optional fields for segment 3 | HOM3O/FG-788231   |
| Delete optional field for segment 3         | HOM3X/FG          |

## **Cancel a Hotel Segment**

You can cancel a hotel segment on a new or retrieved PNR. If you need to ignore the PNR, be sure to cancel the segment before ignoring.

| <u>To:</u>       | <u>Type:</u> |
|------------------|--------------|
| Cancel segment 5 | X5           |

| <b>Note:</b> You must enter a Name field in the PN Availability <sup>®</sup> or Inside Link <sup>®</sup> hotel. | IR before selling an Inside Shopper <sup>®</sup> /Inside |
|----------------------------------------------------------------------------------------------------|----------------------------------------------------------|
| To direct sell:                                                                                                 | <u>Type:</u>                                             |
| One room for 1 adult (A1KCOR-1) with<br>optional sell field                                                     | 0HHLCYNN122FEB-24FEB14165 A1KCOR-<br>1/CD-163998         |
| 2 rooms for 2 adults-seniors (each with                                                                         |                                                          |

/1+0HHLESNN2-17JUN24356 A1KSEN-2 /G-AX37000000000028EXP1207

#### **HELP HOTEL-SELL**

**HELP HOTEL-MODIFY** 

**HELP HOTEL-MODIFY** 

# Sell Hotels in Focalpoint<sup>™</sup> *Quick Reference*, February 2006

#### **Queue PNRs to Hotel Companies**

Use PNR queuing to send a message to a hotel participant for confirmation numbers, rule policy clarification, or other PNR-related information.

| To send PNR with message:                                                   | <u>Type:</u>                               |
|-----------------------------------------------------------------------------|--------------------------------------------|
| 1. Display PNR.                                                             | **-ROBERTS                                 |
| 2. Create message in Remarks field.                                         | ㅂ:5 PLEASE ADVISE CONFO NUMBER.<br>THANKS. |
| <ol><li>Queue PNR to hotel chain queue<br/>beginning with letter:</li></ol> |                                            |
| A - G                                                                       | QEP/QFB/1*Cxx                              |
| H - P                                                                       | QEP/QFB/2*Cxx                              |
| Q - Z                                                                       | QEP/QFB/3*Cxx                              |
|                                                                             |                                            |

**Note**: xx = hotel chain code.

#### Queue Messages to Hotel Companies

Use the following steps to send a message to a hotel to request brochures, or other non-PNR-related information.

| To send a message:           | <u>Type:</u>                                                     |
|------------------------------|------------------------------------------------------------------|
| 1. Display message PRO-file. | S*HTL/QMSG, and then S*R.B                                       |
| 2. Complete mask.            | Tab and fill in information.<br>Then press Enter at end of mask. |
| 3. Queue message.            | QEM/QFB                                                          |

### **Convert Hotel Rates**

You can convert displayed hotel rates to a specified currency. The converted rates are for informational purposes only and are not guaranteed.

| To redisplay and convert rates:             | <u>Type:</u>           |
|---------------------------------------------|------------------------|
| From complete availability (convert to GBP) | HOC*R/GBP              |
| From hotel availability (convert to HKD)    | HOA*R/HKD              |
| Back to USD                                 | HOC*R/USD or HOA*R/USD |

**HELP 411** 

**HELP HOTEL-CURRENCY** 

# **Itinerary Remarks**

#### **HELP PNR-ITIN REMARKS**

Use PNR itinerary remarks to document hotel segment related information not automatically included on Apollo invoices and itineraries such as:

- Cancellation policy
- Rate change
- Service requests
- Miscellaneous information

| Itinerary Remark   | Example                                      |
|--------------------|----------------------------------------------|
| Segment associated | RMA2:CANCEL 24 HRS PRIOR TO AVOID PENALTY    |
| Unassociated       | RMU:WE HAVE TRANSMITTED YOUR SERVICE REQUEST |